### TEACHING MUSIC THEORY USING GOOGLE CLASSROOM

DR. VICKY JOHNSON TARLETON UNIVERSITY VJOHNSON@TARLETON.EDU DR. C. FLOYD RICHMOND TARLETON UNIVERSITY <u>CRICHMOND@TARLETON.EDU</u>

HANDOUT: <u>FLOYDRICHMOND.COM/TMEA2020</u> CLASSROOM: <u>CLASSROOM.GOOGLE.COM</u> JOIN CODE: <u>zurxaq2</u> WEBSITE: TARLETON.EDU/FINEARTS/MUSIC/

TMEA FEBRUARY 15, 2020,11:00A,

#### Music Theory - Google Classroom Outline

#### 01 Why is Music Theory Important?

- Part 1
- Part 2

#### 02 Review of Notes on the Staff

- Treble
- Bass
- Alto
- Tenor

#### 03 Name That Tune

- Notes Only
- Listening Only
- Notes and Listening

#### 04 Rhythm and Meter

- Best Notation
- Best Time Signature

#### **05 Scales**

- Label Major, Natural Minor, Harmonic Minor, Melodic Minor - Notation
- Label Major, Natural Minor, Harmonic Minor, Melodic Minor - Listening

#### **06 Key Signatures**

- Major Key Signatures
- Minor Key Signatures
- Major and Minor Key Signatures

#### **07 Chord Qualities**

- Chord Quality Quiz 1 Major Keys
- Harmonic Analysis
- Cadence Quiz
- Non-Chord Tones Quiz

#### **08 Voice Leading Quiz**

- Chord Progressions Quiz (Cycle of Fifth)
- Figured Bass Quiz
- Voice Leading Quiz

#### **09 Listening**

- Listening List 1
- Listening List 2
- Style Periods
- Elements of Music

#### **10 Composing**

- Composing a Rap
- Composing a Sonata
- Composing a Fugue
- Composing a Rondo
- Composing New Lyrics

#### **11 Technology**

- Production Assignment
- Recording the Doxology
- · Notation Enter the Doxology in Four Parts

#### **12 Music Theory Resources**

Resources for Music Theory

#### **13 Music Theory Placement Test**

<u>Music Theory Placement Test</u>

#### Navigate to Google Classroom by clicking this link: https://classroom.google.com

#### Join the Google class for this session by

clicking the plus button in the right corner and entering this code:

# zurxaq2

If you get an invalid code, log out of your school account and log into an individual gmail account. Your school account wants to log into your school's Google Classroom account.

#### What is Google Classroom?

A learning management system enabling communications with students online.

#### Does Google Classroom cost anything?

Classroom is free for schools, nonprofits, and individuals. https://support.google.com/edu/classroom/answer/6020279?hl=en

#### Are there privacy concerns with Google Classroom?

Classroom contains no ads and never uses your content or student data for advertising purposes.

https://support.google.com/edu/classroom/answer/6020279?hl=en

#### Why use Google Classroom?

If your school district uses it, you'll need to use it. It provides a capable learning management system for free which can . . .

- 1. Deliver courses independently of a school district.
- 2. Deliver courses to students who are not a part of the school district.

#### It is useful for

- 1. Private music studios
- 2. Homeschool coops
- 3. Independent educational initiatives.
- 4. Collaborative experiences
- 5. Project management

#### What does it do?

It offers four primary functions:

- 1. Stream (communicating with students, announcements, notifications of assignments, discussions)
- 2. Classwork (assignments, quizzes, materials, class topics)
- 3. People (add teachers and students)
- 4. Grades (if you have students, grade their work)

#### **OPERATIONAL DETAILS AND TIPS** How do you use it?

Tutorial on how to setup and use Google Classroom <a href="https://www.youtube.com/watch?v=M6L-nZGIUTE">https://www.youtube.com/watch?v=M6L-nZGIUTE</a>

NOTE: In the classroom, you will be working from a Google for Education account provided by your school district. If that is the case, students should sign out of Google using their personal accounts and sign in using their school accounts. The directions for course registration may change since it may be handled by the school district.

If your school did not provide a Google for Education account and you are not working where there might be privacy concerns, you may use Google Classroom with your individual account.

#### Assignments in Google Classroom

You may create various assignments in Google Classroom. Students respond by . . .

- 1. Completing a quiz these can be automatically graded for objective questions.
- 2. Submitting a file
- 3. Submitting a link
- 4. Submitting a Google Document (Docs, Sheets, Slides, Forms)

#### File types supported on Google drive:

https://support.google.com/drive/answer/37603?hl=en

To submit a non-supported file, right click it and compress it (should become a .zip file), then upload that. If students upload a .zip file, you will need to uncompress it to view it (if it doesn't automatically uncompress, right click it and choose expand or extract).

#### Submit an assignment in Google Classroom

https://support.google.com/edu/classroom/answer/6020285

#### How attachments are shared in Google Classroom.

https://support.google.com/edu/classroom/answer/6020260?hl=en

#### **Creating Quizzes**

https://support.google.com/edu/classroom/answer/9095575?hl=en https://support.google.com/docs/answer/7032287?hl=en

#### **Importing Grades**

https://youtu.be/R4SjjpaLEzo

#### How to submit items in Google Classroom using phone

https://www.humbleisd.net/cms/lib/TX01001414/Centricity/ Domain/3978/GoogleClassDetailedInstructions.pdf

#### Integrating NoteFlight Learn with Google Classroom

Three strategies are possible. Choose one.

- (1) From NoteFlight export a common file format such as PDF or XML then upload it to the Google drive and submit the assignment in Google Classroom.
- (2) From NoteFlight share the file (unlisted), and then share the link.
- (3) Using NoteFlight's eLearn connect files directly to Google Classroom.

https://notes.noteflight.com/noteflight-learn-google-classroomsetup-and-assignments/

#### Integrating MusicFirst with Google Classroom

The same three strategies are possible. See this video for #3. <u>https://www.youtube.com/watch?v=Iu-phyT8Xdc</u>

#### **Integrating Flat Scores with Google Classroom**

The same three strategies are possible. See these videos for #3. <u>https://www.youtube.com/watch?v=ReTceaCOY90</u> <u>https://flat.io/help/en/education/google-classroom/</u> <u>https://blog.flat.io/our-first-fundraising-and-the-beginning-of-our-partnership-with-google/</u>

#### Using MusicTheory.Net with Google Classroom

This is illustrated in the Google classroom for this presentation (under the assignments tab, Assignment 1), but also . . . See this page for customized assignments from MusicTheory.net: http://floudrich.mond.com/atmi2010/

http://floydrichmond.com/atmi2019/

### TARLETON STATE UNIVERSITY TEXAS A&M UNIVERSITY SYSTEM FOUNDING MEMBER

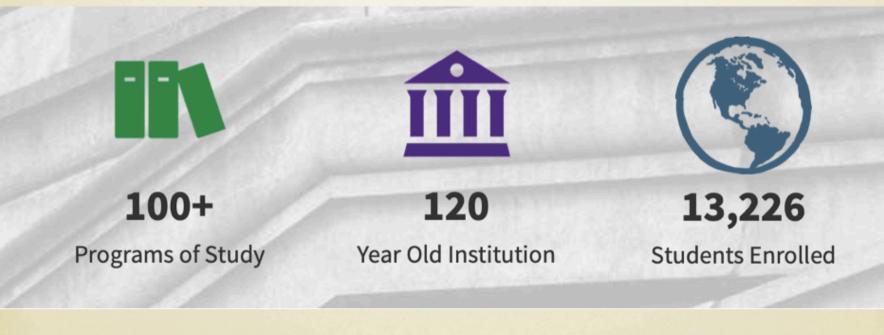

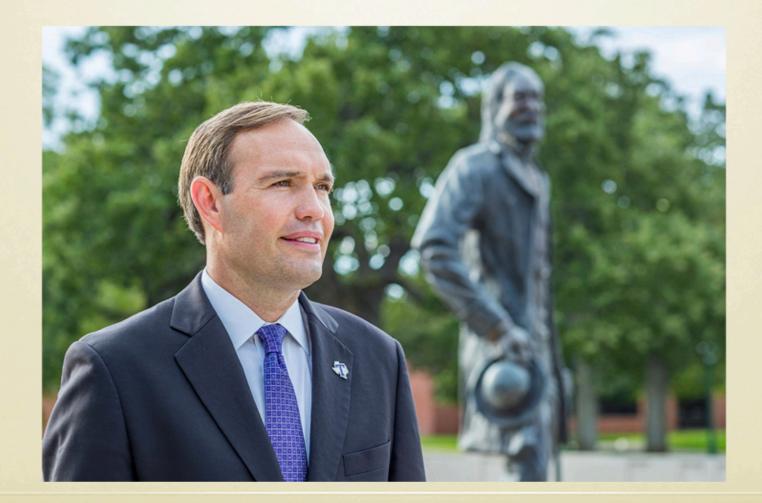

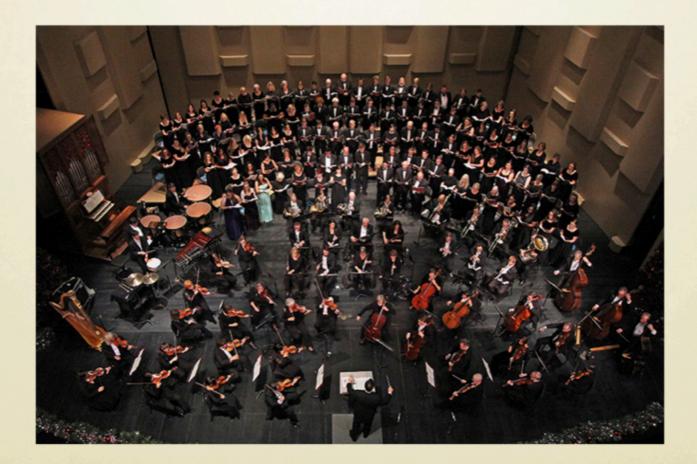

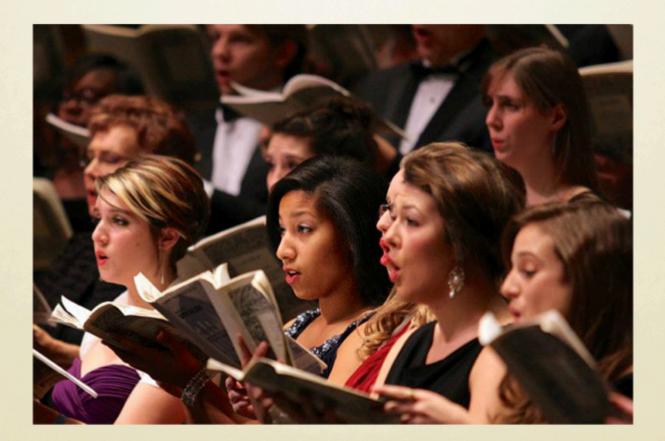

#### <u>B.A.</u>

GENERAL STUDIES - VICKY JOHNSON MUSIC BUSINESS - FLOYD RICHMOND JAZZ STUDIES - ANDREW STONEROCK MUSICAL THEATER - <u>HEATHER HAWK</u>

#### <u>B.M.</u>

PERFORMANCE - DAVID ROBINSON MUSIC EDUCATION - GARY WESTBROOK

<u>M.M.</u>

**MUSIC EDUCATION - VICKY JOHNSON** 

### TEACHING MUSIC THEORY USING GOOGLE CLASSROOM

DR. VICKY JOHNSON TARLETON UNIVERSITY <u>VJOHNSON@TARLETON.EDU</u>

DR. C. FLOYD RICHMOND TARLETON UNIVERSITY <u>CRICHMOND@TARLETON.EDU</u>

HANDOUT: <u>FLOYDRICHMOND.COM/TMEA2020</u> CLASSROOM: <u>CLASSROOM.GOOGLE.COM</u> JOIN CODE: <u>zurxaq2</u> WEBSITE: TARLETON.EDU/FINEARTS/MUSIC/

TMEA February 15, 2020,11:00A,

### TEACHING MUSIC THEORY USING GOOGLE CLASSROOM

DR. VICKY JOHNSON TARLETON UNIVERSITY VJOHNSON@TARLETON.EDU

DR. C. FLOYD RICHMOND TARLETON UNIVERSITY CRICHMOND@TARLETON.EDU

TMEA

1:00P, FEBRUARY 15, 2020 HANDOUT: <u>FLOYDRICHMOND.COM/TMEA2020</u> WEB SITE: <u>TARLETON.EDU/FINEARTS/MUSIC/</u>

<u>B.A.</u>

GENERAL STUDIES - <u>VICKY JOHNSON</u> MUSIC BUSINESS - <u>FLOYD RICHMOND</u> JAZZ STUDIES - <u>ANDREW STONEROCK</u> MUSICAL THEATER - <u>HEATHER HAWK</u>

<u>B.M.</u>

PERFORMANCE - <u>DAVID ROBINSON</u> MUSIC EDUCATION - <u>GARY WESTBROOK</u> <u>M.M.</u>

MUSIC EDUCATION - VICKY JOHNSON